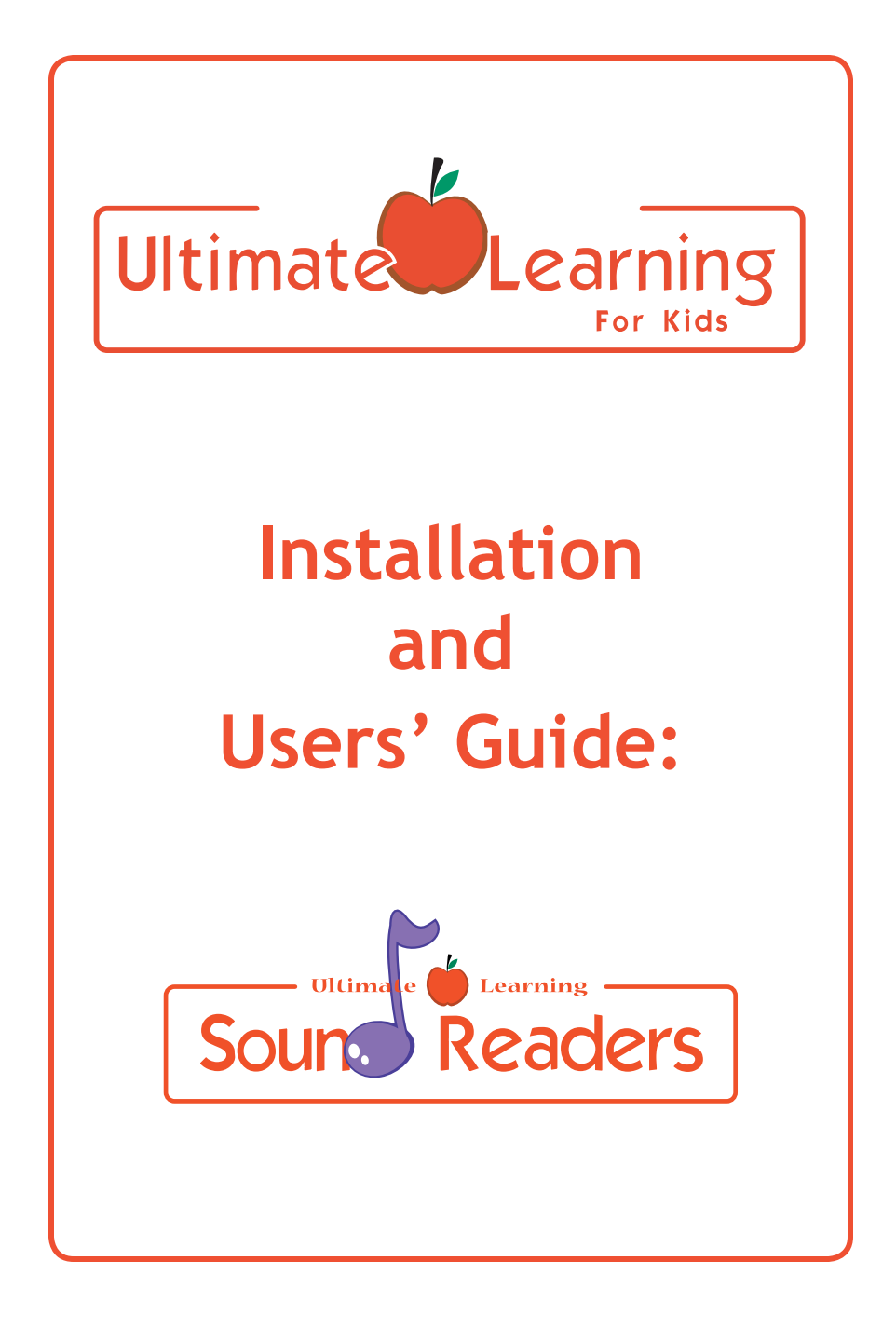

**Ultimate Learning is a division of didisoft** 

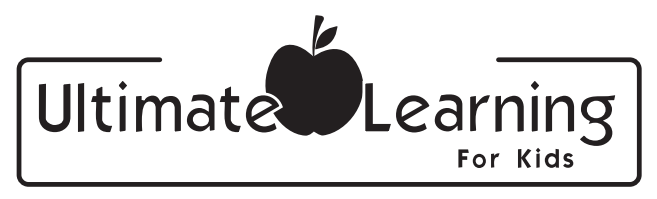

**Break through barriers to knowledge** 

# **Ultimate Learning Installation and Users' Guide**

# **Please Note:**

# **SoundReaders is the same program as SoundReading.**

While the product is exactly the same, the program name has been updated on all of our materials and will be referred to as SoundReaders for future use.

# **Installing Ultimate Learning SoundReaders**

- Close all applications.
- Insert the Ultimate Learning: SoundReaders (SoundReading) CD-ROM into your CD-ROM drive.
- If you have the AutoRun feature enabled for your CD-ROM, the installation program will start automatically and you can skip the following two steps.
- Click Start and then Run from the Windows(R) 95 or Windows(R) 98 task bar
- Type d:\setup (d: refers to your CD-ROM drive. If your CD-ROM drive is not d:, type the appropriate drive letter.)
- Follow the on-screen installation instructions.
- After installation is complete, you'll find an Ultimate Learning: SoundReading icon in the DigiSoft menu of your Programs menu and on your desktop.

# **Uninstalling Ultimate Learning SoundReaders**

- From the Windows(R) 95 or Windows(R) 98 Start Menu, click Programs/DigiSoft/Ultimate Learning/SoundReading/Uninstall SoundReading icon
- Follow the on-screen prompts.

## **Introduction**

Ultimate Learning SoundReaders teaches your child how to read using music. Children learn to recognize words that quickly build into sentence reading. Factual and inferential reading comprehension are enhanced. Additionally, when used as a companion to Ultimate Learning Problem Solvers, kids will learn to ask and answer the "Wh-word" questions: Who, What, Where, When and Why.

#### **Note for Adults**

Read this Users' Guide before playing the Ultimate Learning: SoundReaders. These instructions and tips will help your child play more independently and gain more from the software in the future.

# **Getting Started and Choosing Activities in SoundReaders**

*Login Screen:* 

- As you begin the program, you will see Login screen.
- Enter child's name before start playing.
- Click on the flowers to select level of difficulty.
- Click on the sign "Play Game" to start playing.
- To load saved game click on the sign "Saved".
- Click on the sign "Exit" to exit from the game.

#### *Main Screen:*

- Click on the cloud with name of Wh Word to select Song for playing.
- Click on the sign "Sing" to listen to music or to read and sing along.
- Click on the sign "Play" to start playing the reading game.
- Click on the sign "Read" for reading selected song as a book without music.
- Sound Reading also has a learning center to teach the use of Wh Words during the game.
- The learning center reinforces and supplements the information learned through playing the game.
- Click on the sign "Learning Center" to teach Wh Words.
- Click on the sign "Exit" to return to Login screen.

## *Changing Levels:*

- To change level of game select drop-down list clicking on the cloud.
- All levels which are already played by child are available.

*Progress Reports:* 

- Parents and supervisors will be able to show the progress of kids by looking at graphs.
- Press F8, F9 or F10 with the selected song, level of game and level of difficulty.

## *Playing the Game:*

**Level 1**

- The user will listen to the song in segments two times at the Level 1.
- The song will be played at normal speed without highlighted text and then the user will listen to the song at slow speed and read along. The user is then asked to identify words in the song.

#### **Level 2**

- In Level 2, the user will listen song at normal speed with highlighted synchronized text.
- The user is asked to complete sentences using the appropriate word from the song.
- The user select the correct word and click on the empty space on the train.

## **General Game Playing**

- All answers that are not selected correctly the first time are repeated at the end of the level.
- The user cannot progress to the next level until they have answered all questions correctly the first time.
- The user is forced to succeed and learn through repetition.
- Click on the sign "Repeat" for repeating questions.
- Click on the sign "Back" to go back of listening song once more.
- Click on the sign "Exit" to exit playing.
- Child always can save the current game.
- *Only the first part of songs are available in the trial version.*

## *Sing Screen:*

- The user can listen to the song at normal and slow speed without answering the questions in the SING mode.
- Click on the flowers to select speed of song.
- Click on the sign "Song" to listen Song with highlighted text.
- Click on the sign "Music Only" to listen Song without highlighted text.
- Click on the sign "Exit" to return to Main screen.
- *This Mode is not available in trial version of game.*

## *Read Screen:*

- Click on the arrow on the TV set to move through text of song.
- Click on the sign "Exit" to return to Main screen.

## *Learning Center:*

- Click on the correct answer.
- All answers that are not selected correctly the first time are repeated at the end of the level.

*Learning Center (continued):*

- The user cannot progress to the next level until they have answered all questions correctly the first time.
- Therefore the user is forced to succeed and learn through repetition.
- Click on the sign "Repeat" for repeating questions.
- Click on the sign "Back" to go back on the one question.
- Click on the sign "Exit" to exit playing.
- Child always can save the current game.
- *Only three questions per song are available in trial version.*

# **HELPFUL TIP: Suggested Protocol for Parents and Teachers (VoiceLink)**

*Step 1 - Play Disc on Standard (Music) CD Player:*

- All of the songs in SoundReaders are recorded in a format that can be played on a standard CD player.
- Select a Wh word song from the CD and play it in the background at least 5 times over a period of 2 days.
- The music can be played in the car or home stereo, on a portable CD player or computer.

## *Step 2 - Play Disc on Computer:*

- Bring your child to the computer and start SoundReaders.
- After sign in select the same Wh word song that your child has been listening to.
- Next, select 'Sing' from the main menu.
- Select the 'Normal' flower and then click 'Song'.
- The song will play with synchronized text and pictures.
- Repeat this step at least 3 times.
- Your child will see the pictures and lyrics synchronized with the music.
- Go to the main menu and click on the 'Play' sign. Your child is now ready to learn to read.
- After the normal speed play, the segment of song will be played at 1/2 speed and the text will be synchronized with the lyrics.
- Make sure your child points to each word as it is highlighted.
- If the user is unable to do it, help the user by guiding your hand over their hand.

NOTE: PRESS ESCAPE AT ANY TIME TO EXIT FROM THE CURRENT SCREEN TO THE PREVIOUS ONE OR OUT OF THE SOUND READERS PROGRAM.

**Problem Solvers**

**Fun with Feelings**

# **Sound Readers**

**Language Builders** *coming soon*

**available online at www.ultimatelearning.net**

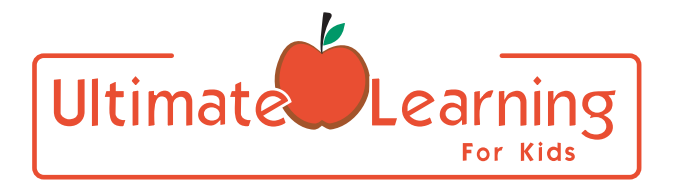

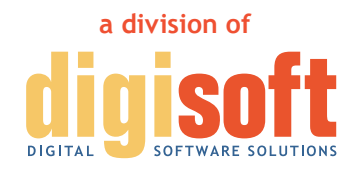

**261 Old York Rd., Suite 819 Jenkintown, PA 19046**

toll free **866.DIGISOFT** fax **215.885.4414 contact@ultimatelearning.net www.ultimatelearning.net**